Panduan ber-JOTI u/pemula ^\_^ (khusus pengguna mIRC) versi 1.0

~~~~~~~~~~~~~~~~~~~~~~

First thing first:

Untuk mengikuti JOTI, anda harus mendaftar di [http://www.jotajoti.org](http://www.jotajoti.org/) untuk mendapatkan nickname khusus.

Cara mendaftar lihat Panduan Mendaftar JOTI.doc

~~~~~~~~~~~~~~~~~~~~~~~

1. Periksa apakah di komputer anda sudah terinstall program chat seperti mIRC atau sejenisnya. ШL program mIRC biasanya ditemui di: Start Menu => Programs => mIRC => klik mIRC

kalau belum ada, donload program mIRC disini: [http://download.serveraddress.com/mirc/mirc63.exe](http://www.mirc.com/get.html#mirc32) lalu install programnya.

- 2. jalankan program mIRC, jika anda melihat jendela "about mIRC", tekan Continue.
- 3. muncul jendela "Options" (bila tidak muncul, klik tombol di di toolbar)

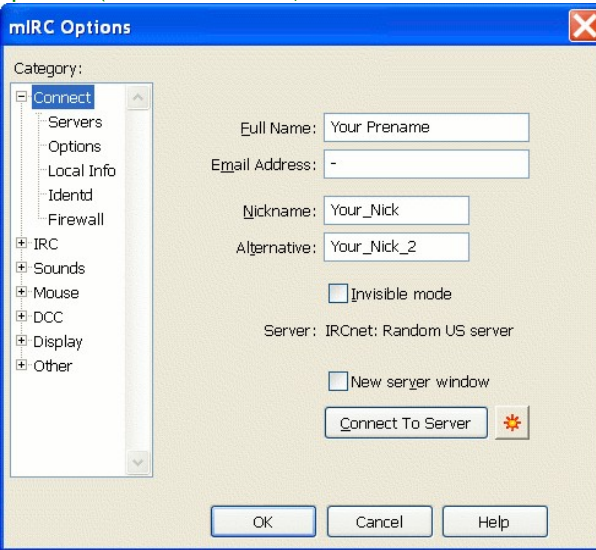

4. isi full name dengan nama lengkap anda, nickname dan alternative dengan nama yang akan anda tampilkan ketika chatting (ini harus sesuai dengan nickname yang telah didaftarkan pada situs [jotajoti.org\)](http://www.jotajoti.org/). Isi email address dengan huruf '-' (dash)

5. klik Category 'Servers' (dibawah 'Connect') kemudian tekan tombol "Add" untuk mengisi informasi server yang akan digunakan untuk anda ber-chatting ria

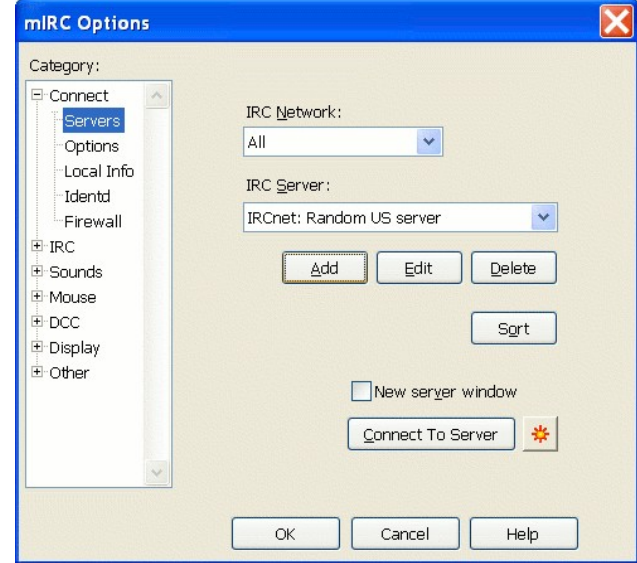

6. isi persis dengan gambar berikut:

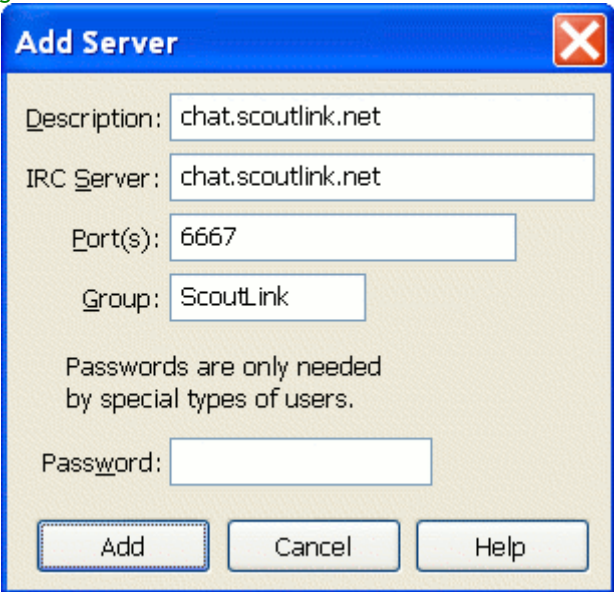

lalu tekan tombol "Add"

7. anda akan kembali ke jendela mIRC Options Category Servers (lihat no 5). Tekan tombol "Connect To Server"

8. secara otomatis mIRC akan melakukan koneksi ke chat.scoutlink.net.

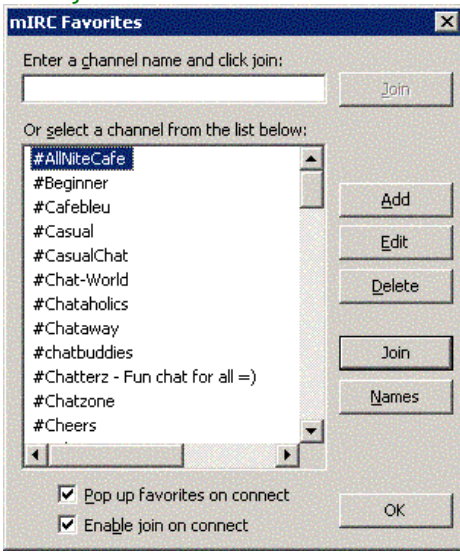

setelah terkoneksi, akan muncul jendela berikut:

tekan tombol "Esc" (keyboard, tombol pojok kiri atas)

bila jendela tersebut tidak muncul, periksa apakah tombol Connect bergambar  $\mathbb N$ . bila iya, klik tombol tersebut.

9. Pesan berikut akan muncul pada jendela Status bila anda telah berhasil memasuki server **ScoutLink** 

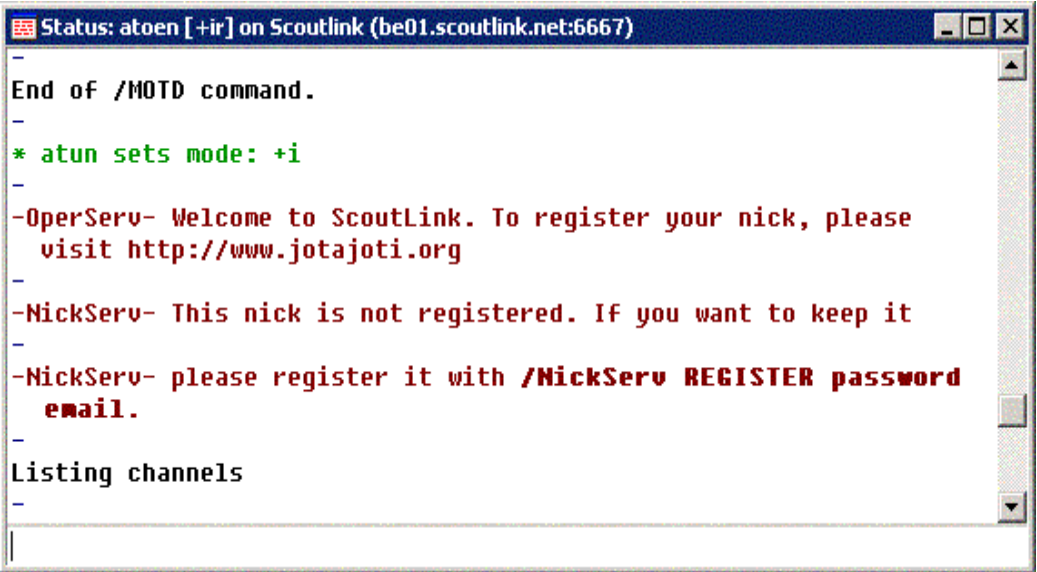

10. pada jendela Status, ketik /nickserv register [password anda untuk login di jotajoti.org/community], lalu tekan tombol Enter

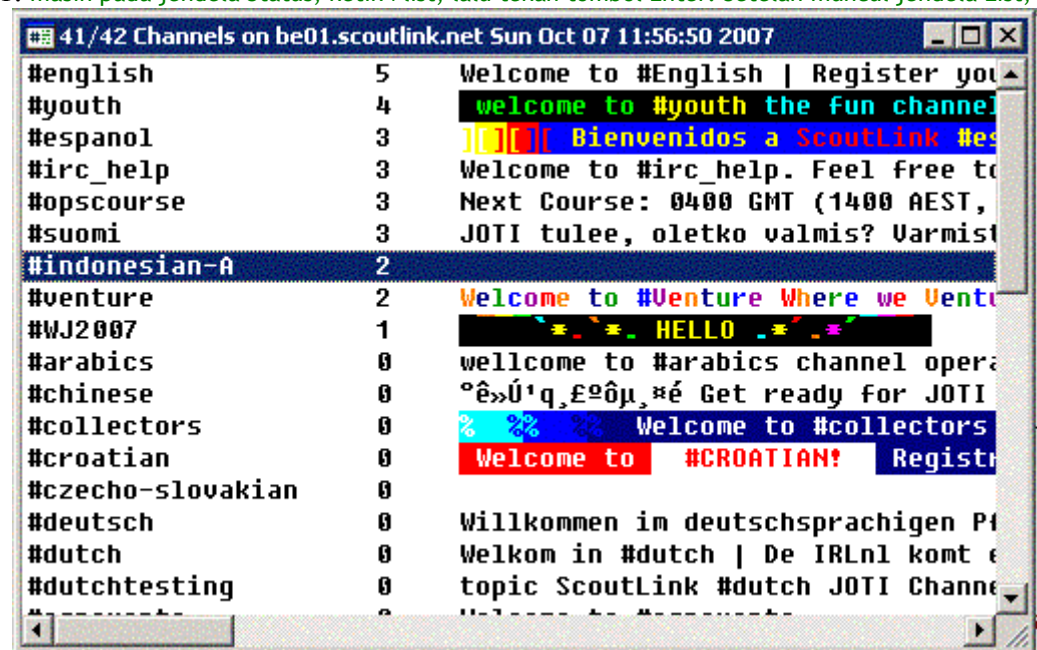

11. masih pada jendela Status, ketik /list, lalu tekan tombol Enter. Setelah muncul jendela List,

double klik #indonesian, atau #indonesian01

12. Selamat! Anda telah memasuki channel JOTI untuk komunitas JOTI Indonesia. SELAMAT BERJOTI  $\sim$   $\sim$ 

ingin memberi kritik atau saran terhadap panduan ini? atau anda perlu bantuan seputar JOTI? Kirim email kesini: [awalia.nofitasari@gmail.com](mailto:awalia.nofitasari@gmail.com)

~~~~~~~~~~~~~~~~~~~~~~~~

~~~~~~~~~~~~~~~~~~~~~~~